## **Stemmen in de Rabo App**

Elk lid mag op zijn 3 favoriete lokale clubs stemmen. Let op: je kunt niet 2 stemmen uitbrengen op dezelfde club!

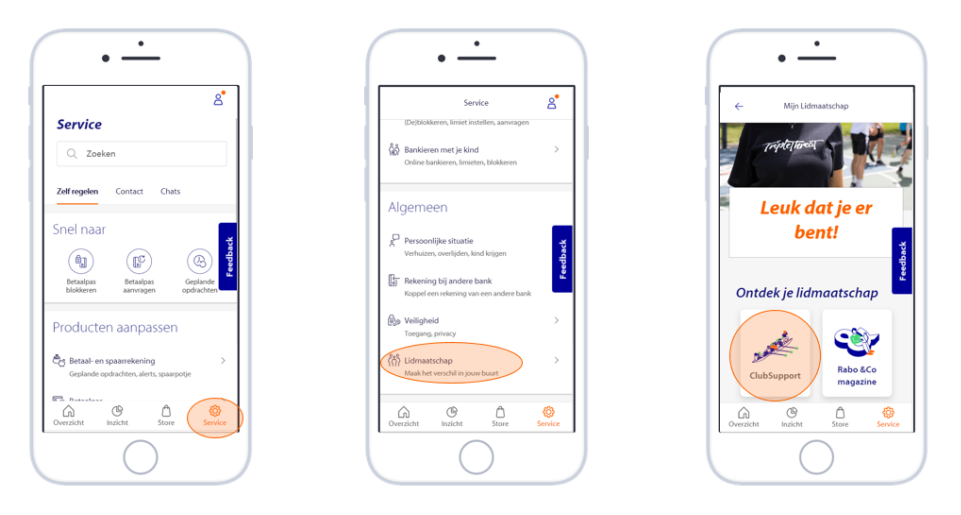

- Open de Rabo App en log in
- Ga onderaan naar 'service'
- Ga vervolgens naar 'lidmaatschap'
- Klik op 'ClubSupport'

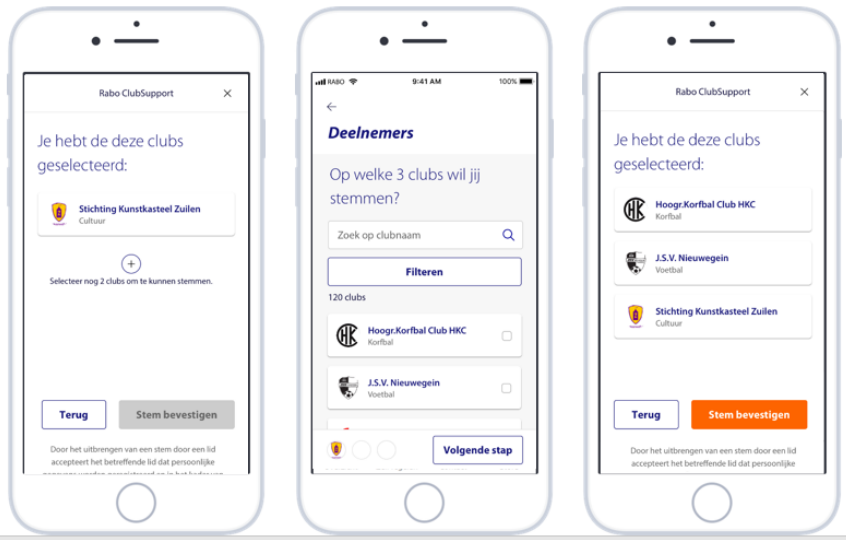

- Klik op de balk 'breng nu je stem uit'
- Selecteer de 3 clubs waarop je wilt stemmen
- Klik op 'stem bevestigen'